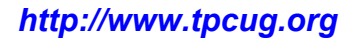

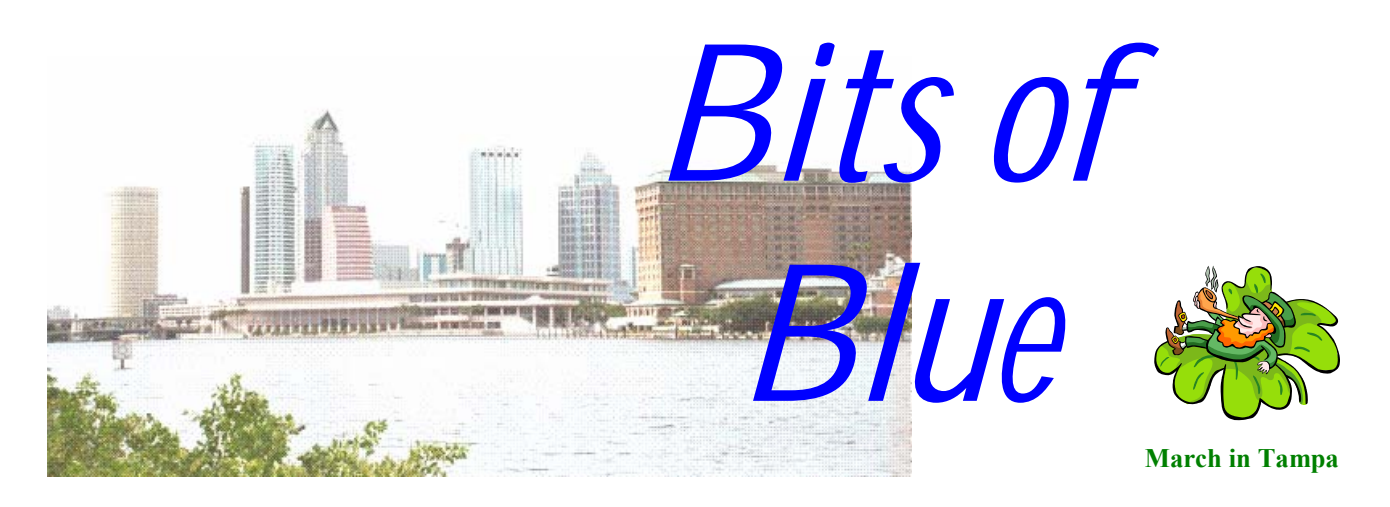

A Monthly Publication of the Tampa PC Users Group, Inc.

Vol. 15 No. 3 March 2002

## **Meeting**

## **Paul Willies Presents: Designing and Building a Web Site**

**Wednesday, March 13, 2002 6:30 PM Art Pepin Hospitality Room Pepin Distributing Co. 6401 N 54th St Tampa, Florida** 

## **INSIDE THIS ISSUE**

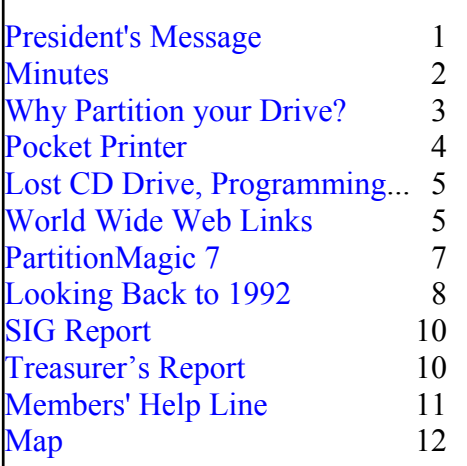

**Meeting Preview:** Paul Willies of Long Bay Communications, [http://www.longbaycommunications.com,](http://www.longbaycommunications.com) will tell us how to design and build web sites. As usual, Mary Sheridan will conduct a computing and Windows discussion for the first 30 minutes of the meeting.

## **President's Message**

## *By Kevan Sheridan, President, Tampa PC Users Group*  [president@tpcug.org](mailto:president@tpcug.org)

I am recharged! We just returned from a long weekend of user group learning sessions and round tables. The FACUG (Florida Association of Users Groups) events are always interesting and informative. This year the biggest software items covered digital images or movies and how to handle/manipulate/save them. For less than \$600 (plus a computer) you can now turn your PC (or MAC) into a very capable video editing system that rivals \$50,000 systems of just a few years ago. According to some people with the APCUG (Association of PC Users Groups), Florida has one of the best regional annual meetings in the country. Almost 10% of the PC groups in the country that have signed up with Mindshare are based in Florida. All that says Florida is a great place to use your PC.

When you do use your PC, chances are that you wish you knew a better way to do something. That is where a PC users group, like ours, can help. Not by a few people standing at the front of a room speaking but by the people who attend the meetings and have worked with it before. The networking before, during breaks or after the meetings is a great time to find out very interesting things, things that are hard to find out *(President*..........*Continued on page 2)* 

#### \* \* OFFICERS \* \*

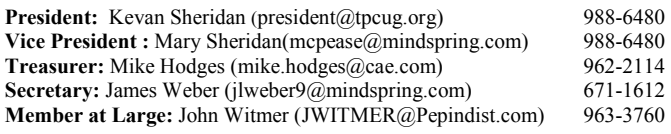

#### APPOINTED ( Volunteers)

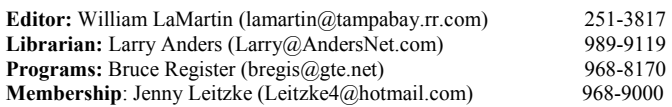

#### **Home Page** <http://www.tpcug.org>

 Bits of Blue is published by the Tampa PC Users Group, Inc., a State of Florida registered non-profit corporation, to provide educational information about personal computer systems to its members. Our mailing address is P. O. Box 3492, Tampa, FL 33601-3492.

 However, for business concerning this newsletter, Bits of Blue, please contact the Editor, William LaMartin, at 821 S. Boulevard, Tampa, FL 33606- 2904; 813-251-3817; lamartin@tampabay.rr.com.

 Technical information found in this publication is not necessarily compatible with your hardware and software; plus other errors or misprints could occur from time to time. Therefore, the use of programs, commands, functions or anything of a technical nature appearing in this publication will be at your own risk.

 Contributors are asked to submit articles as an ASCII, Microsoft Write, Microsoft Word, or Word Perfect file to the editor at 821 South Blvd., Tampa, Florida 33606-2904 or to lamartin@tampabay.rr.com.

 Permission to reproduce portions which are not specifically copyrighted is given to other computer users groups for nonprofit use. Reprints must be unaltered; proper credit given to the author and publication; and a copy of the publication must be sent to the attention of the Bits of Blue Editor at the club address. All other reproduction is prohibited without the specific written permission of the original author.

 The use of trademarked and copyrighted names herein is not intended to infringe upon the owner's rights but rather to identify the products for the enlightenment of our users.

 Commercial advertisements will be accepted. For rate information please contact the Editor by one of the above listed methods.

 All advertisements must be prepaid by check payable to TPCUG, be in camera ready format (actual size, black ink on white paper), and be submitted on or before the 20th of the month preceding the month of publication. Commercial advertising is usually limited to 25% of the total space of an issue. The Editor reserves the right to hold ads if the total space for ads exceeds this limit or if they are not received on time.

 Members may insert non-commercial ads at no charge with the following limitations: no more than 4 ads per member per year; no more than 40 words (240 bytes including spaces); must be camera ready copy or an ASCII file on diskette or as an attachment to an email message to the Editor. Those wishing to place ads are to contact the Editor, William LaMartin, at (813) 251-3817 for space availability and for further information.

# Member of The Association of **Personal Computer User Groups**

## **Minutes of the February Meeting**

## *By Kevan Sheridan, President, Tampa PC Users Group*  [president@tpcug.org](mailto:president@tpcug.org)

The Windows SIG (Special Interest Group) began at 6:40 PM led by Mary Sheridan. Several interesting topics were covered during the session. The president began the regular meeting at 7:00 PM. The introduction of officers and handing out of sample newsletters to visitors took place next. The VBA SIG (first Tuesday of the month) was announced for March  $5<sup>th</sup>$  and the Access SIG for March  $19<sup>th</sup>$ , the  $3<sup>rd</sup>$  Tuesday of the month. Sign-up sheets for both were passed out during the meeting. (See SIG section on page 10 for exact times and locations.)

John Witmer, our Member at Large, performed the main demonstration for the evening. The topic was using Excel in the real world and included several varieties of spreadsheets from the simple (employee name tracking and vacation/sick time tracking) to the more complicated (Pivot Tables using data imported from a mainframe computer output report). One gem was example of the use of conditional formatting. The spreadsheet cell displayed a red flag when the expense report line did not balance. John showed how to set up the criteria for using the conditional formatting. The Pivot table spreadsheet was very involved and interesting.

After the Excel demonstration there were several announcements made and a Question and Answer session followed. One question was about network printers and an HP computer. In a Windows XP network, the HP computer was adding network printers without allowing the use of them. To add to the problem there was only one printer on the network and Control Panel – Printers – Delete Printer would not work.

The meeting ended at 9:00 PM and there were several free items on the back tables for attendees to pick up.  $\blacklozenge$ 

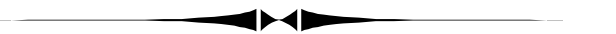

#### *(President……….Continued from page 1)*

surfing the web. This is the area you can help us with by continuing to attend meetings and share your experiences with others who may also wish to join us. I was very pleased to see the number of comments after our first meeting at the new location and even more pleased to see a greater turn out for the February meeting. I credit you for taking the time to attend our meetings and support our

## **Why Partition Your Hard Drives?**

*By Wade Herman, Tampa PC Users Group*  [wherman1@tampabay.rr.com](mailto:wherman1@tampabay.rr.com) 

## **A little background**:

My daughter's Christmas wish list included the wish that Santa would help her upgrade her old Pentium II 233MHZ Cow computer (never can remember that company's name). Since Santa's computer was almost as old, he felt could justify an upgrade also.

I began doing some research for the best deal on a new case, motherboard and memory. The object was to get the best components at a good price. Just can't understand buying cheap components cheap. Nowhere is the price difference between Chevrolet and Cadillac quality less than in the world of computers. Unfortunately, there are lots of choices, and products are upgraded at blinding speed so you must do your homework or deal with someone you trust. After spending hours online and visiting several local emporiums it occurred to me that I had ignored sources within our own users group. These members apparently do not feel comfortable talking up their business to our members so I will do it for them. Everyone I talked to had very good experiences with them. Problems are always a possibility, but we have very knowledgeable people with a personal interest. However, unless you have some technical expertise this is not the route for you. You cannot expect them to hold your hand through every step. Should you run into some problem beyond the answer of a question, what you will pay for help will be less than at other sources and they are interested. Yes, I had a few minor problems. They were solved quickly, by the Head Honcho, not some tech support person typing your question into a computer!

I settled on an AMD 1900XP processor and Motherboard, 512MB DDR Ram, with 80GB 7200RPM drive. In a spiffy case with 4 full size bays and 2 floppy bays.

I made an image of my old 20GB onto the new

80GB drive, using Norton Ghost, so I avoided having to reinstall my software on the new drive. Pretty Cool!

## **What is Partitioning?**

The little metal box that stores the information is called the Physical Hard Disk Drive. It may be thought of as a big storage box in which you place folders in some order defining programs and inside the folders you place files which contain the information to execute a program or store data. The greater the storage capacity of the drive the more difficult it is to keep your data logically organized and easily accessible. From an organization standpoint it is much easier to efficiently organize data if you have multiple smaller storage boxes or filing cabinets assigned to different categories of information. This is what partitioning allows. You may have just one Physical Drive but now you can divide up (Partition) areas of that drive to look to the computer like you have a number of smaller independent drives. When creating these Logical Drives (Partitions) you can assign them different sizes depending on the amount of data you will be storing. Using Partition Magic you can change the size of a partition without losing data stored in the partition. The primary or boot partition is automatically called C: and is the drive the computer uses to load the operating system (Windows) at startup. Here I install Windows related programs and name the drive "Windows". I make the next partition, Logical Drive (D:) and name it "Programs". Here I store most of the programs I use. The next partition, Logical Drive (E:) I might call "Data". Here I would store data files for letters, spreadsheets, databases. Logical Drive (F:) might be called "Games". Logical Drive (G:) might be called "Music" and so on.

## **Now why go to this trouble?**

This makes it easy and quick to back up your data files that change often. Just tell your back up program to back up that Logical Drive. No need to back up your Windows or Program files if you have not added something new.

*(Partitioning……….Continued from page 3)* 

If files on a drive change often, these are the ones that need to be defragmented, and the smaller the drive the quicker this operation takes place. Files will load faster as the disk will not have to search over the entire Physical Drive for program fragments.

If you do a file search and know that the file resides in the Logical Drive you have set aside for "Data", the search time may be much shorter as the computer will not have to search the entire Physical Drive. Reduce disk space waste. Many people do not realize that the space used on a disk is always more than the actual file size. On drives more than 32GB, storage space is allocated in multiples of 32KB. If the file is only 1KB in size it will use 32KB of drive space, wasting 31KB of disk storage space. If the file is 33KB, it will occupy 64KB. If the Logical Drive is made between 8-16GB, then the 1KB file will occupy only 8KB of disk space, wasting only 7KB of disk space instead of 31KB.

There is now a separate FAT (File Allocation Table) for each Logical Drive so if one becomes corrupted, a fairly common defect, the other Logical Drives will probably still be accessible. Additional bootable drives can be created to allow multiple operating systems on the same machine.

If the above has tweaked your interest in partitioning your hard drive, then read my review of Partition Magic 7.0 in this newsletter.  $\blacklozenge$ 

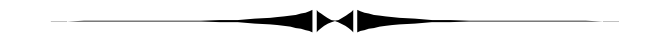

organization. Thank you for helping us to be a better PC users group. *(President……….Continued from page 2)* 

 I welcome your comments and suggestions. Please send them to [president@tpcug.org.](mailto:president@tpcug.org)  $\blacklozenge$ 

# **Pocket Printer A6 from SiPix**

*By Mary Sheridan, Vice President, Tampa PC Users Group*  [mcpease@mindspring.com](mailto:mcpease@mindspring.com) 

I was asked to work as a volunteer at the SiPix booth at the Photographic Marketing Association Conference in Orlando last weekend. It was very interesting, and I'm supposed to receive a free Pocket Printer for my efforts. The Pocket Printer prints from a Palm, Pocket PC, a laptop, or the desktop computer. It uses a wireless infrared connection for use with infrared devices, a serial cable or a USB connection. It does not use ribbons or cartridges; all you need is the special paper for the printer to print with thermal technology. It weighs 14 ounces and is powered by four AA batteries.

The SiPix Company is a Digital Imaging Appliance Company. Besides the A6 Pocket Printer, they have two portable photograph printers, the PocketColor 200 and the PocketColor 100. They also have digital cameras. For more information go to: [http://www.sipix.com.](http://www.sipix.com) 

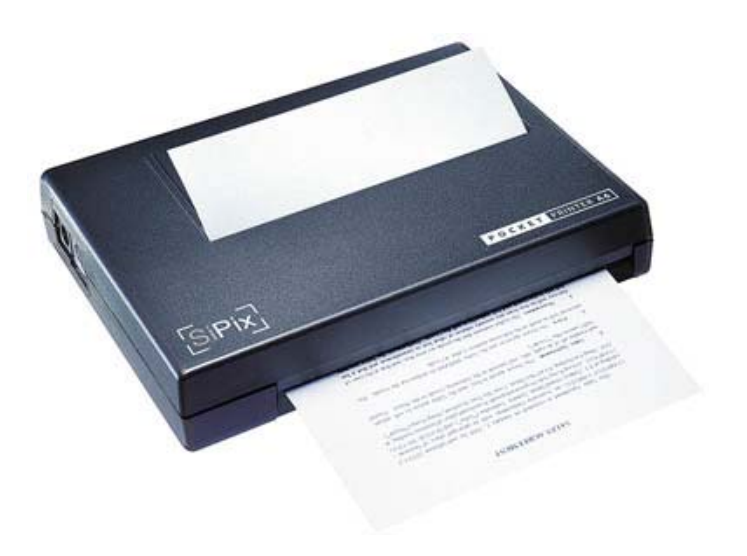

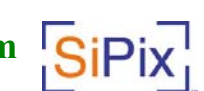

## **Lost CD Drives, Wrong End of the Cable Internet Picture of the Month and Internet Programming**

*By William LaMartin, Editor, Tampa PC Users Group*  [lamartin@tampabay.rr.com](mailto:lamartin@tampabay.rr.com) 

Needing something to fill space in the newsletter I thought back on the previous month and came up with the following items. The first two are the results of helping members with computer problems; the others have to do with a combination of web work and programming.

**Lost CD ROM Drive** A member called with the news that he had done a Windows Update from the Microsoft site, and when he rebooted he had no CD drive. A strange way to lose your CD drive. At first I didn't attach too much importance to the update and had him check in Windows Explorer—no CD drive there. Then a check of Windows' Device Manager in Control Panel said that the CD Drive was there—and everything was OK. Obviously not too accurate.

However, a further check of devices indicated that the Primary and Secondary IDE controllers were not functioning properly. Well, that could certainly cause a problem with the CD drive. At that point, the member said that he had printed out detailed instructions for the update and one of the items updated was the Intel drivers for the IDE controllers. Furthermore, it said that if something went wrong with the update you could uninstall it via the Update Wizard Uninstall. To get to it you go to Start | Programs | Accessories | System Tools | System Information and then click on the menu item Tools | Update Wizard Uninstall.

Uninstalling the Intel update and the rebooting brought the CD

*(Lost CD……….Continued on page 6)* 

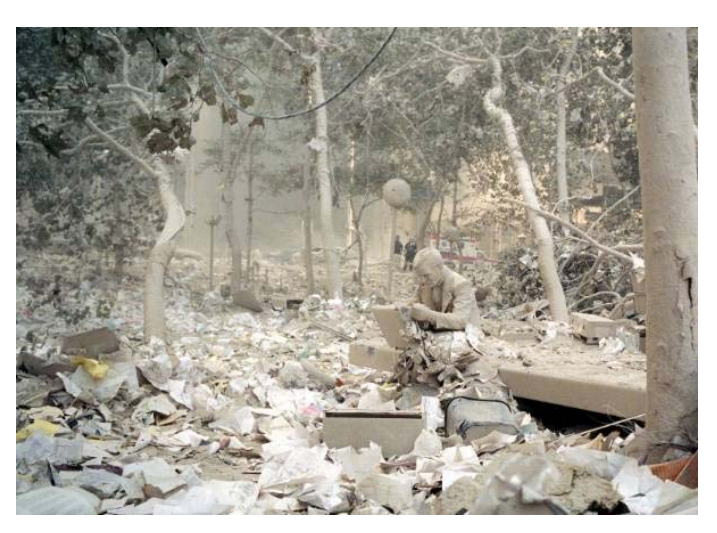

## **One Photo from Here is New York**  from **<http://hereisnewyork.org/>**

This is an exhibition and sale of photographs dealing with the World Trade Center running on the ground floor of 116 Prince Street, NYC 10012 . All of the prints displayed will be sold to the public for \$25, regardless of their provenance  $( + $10$  for Internet orders). "The net proceeds will go to the Children's Aid Society WTC Relief Fund, for the benefit of the thousands of children who are among the greatest victims of this catastrophe." The web site has around 3,000 photos. All images are printed on  $11 \times 17$  paper and the images are  $9 \times 14$  or  $14 \times 9$ .

#### **March's Interesting World Wide Web Locations**

Tampa PC Users Group (that's us) <http://www.tpcug.org/> Here is New York <http://hereisnewyork.org/> JavaScript Source Free - Java Scripts, Tutorials, Examples <http://javascript.internet.com/> MyFonts.com What Is The Font <http://www.myfonts.com/whatthefont/> Creating and Submitting Search Engine Friendly Websites <http://www.selfpromotion.com/> IRS Forms [http://www.irs.ustreas.gov/forms\\_pubs/forms.html](http://www.irs.ustreas.gov/forms_pubs/forms.html) Lichens of North America <http://www.lichen.com/> DNS Wizard - verify type of server, if FrontPage installed <http://www.dnswiz.com/fptype.htm> Biopharmaceutical, Biotech Industry Search Engine <http://www.biotechfind.com/> Florida State Tax e-Services <http://www.myflorida.com/dor/forms/efile.html>

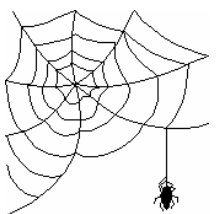

**Some of these links will join the many already on the Links page at our web site, where you need only click on the name.** 

#### *(Lost CD……….Continued from page 5)*

drive back. If there hasn't been an update to uninstall and you have problems with the IDE controllers, I think the way out is to remove them in Windows Device Manager and reboot, letting Windows reinstall the default drivers.

**Wrong end of the cable** Another member called to talk about hard drive problems. He now had two drives, but could only see one of them. He had the one with the operating system set to Master and the other set to Slave but could only see the Master.

I then questioned him about what sort of drive cable he was using, and he said it was one of the new style ones that supports Cable Select. He had tried to set the drives to use Cable Select, but the result was the same. Although not knowing much about Cable Select, I suggested that perhaps both ends of the cable were not equal with such a cable—one was possibly meant for the motherboard and the other for the drives.

Well, in fact, he had positioned it in the way that seemed easiest to connect the two drives without thinking that one particular end may be meant for the mother board. After switching the direction of the cable—and having a hard time connecting the drives (since it was easier to do it the other way)—on boot up both drives were recognized. Another new piece of information to store away.

**Accepting credit cards** Last year I got involved with building a web site for someone who wanted to accept credit cards. If you recall, we had a presenter last year who specialized in optimizing your site to get more attention from the search engines but had formerly been in the web site creating business. And one of her gems of wisdom was that she wouldn't go anywhere near creating such a site. It was too difficult and it was best to purchase a shopping cart program with all of this built in.

Well, I can't resist a programming challenge—and you do need certain programming skills if you want to do this. First, you need to know that to accept credit cards you need both an Internet Merchant Bank Account (different from a regular Merchant Account) and an Internet Payment Gateway Account. My client already had a Merchant Account, which would allow them to set up an Internet Merchant Account (for a fee) and an Internet Payment Gateway Account (for another fee).

The Internet Payment Gateway is the web site that I would have to write code to interface with. Each such gateway has its own specifications and methods which you can download from their web site. I looked at AuthorizeNet and SurePay. AuthorizeNet was the easiest, allowing you to pass them certain variables via ASP code. SurePay allowed you to use JAVA, CGI, or ASP to pass their collection of required variables as an XML string. I chose ASP and got my introduction to XML.

To make a long story short, I figured out both the AuthorizeNet method and the SurePay method and was able to test each using their respective site's test modes in submitting test orders. And the lady was correct that it is not for the faint of heart. But it is something that can be done with a knowledge of ASP. Unfortunately, my client decided to continue with an 800 number for orders in-

stead when they realized that before anything was sold, it would cost at least \$600 in base fees without even selling anything. Then, of course, there is the additional transaction fee for each transaction paid to both the Internet Merchant Bank and the Internet Payment Gateway—not to mention the extra programming fee.

That work, however, was not in vain. Not only did I learn how to do something that I didn't know before, I now have a potential application of that knowledge. Someone wants to sell software for download over the Internet and, of course, take credit cards for payment.

**Downloading Files** But this introduces another wrinkle that you probably haven't considered. How do you allow only those who have paid to download a file? The typical method to download a file on the Internet is to provide a link like http:// www.tpcug.org/filetodownload.exe. But we can't use this method since the first person who paid and thus was directed to the link could then provide that link to additional individuals. You can introduce session variables, cookies, hidden input fields, and databases, but, omitting the details, believe me, every scheme that I came up with involving just these items could be cracked by a knowledgeable person.

I finally settled on using a custom DLL as the center of my method. Luckily I had just been working with writing DLL's both in Visual Basic and Delphi. In fact, I found on the Internet a DLL created in VB that would do just what I wanted—stream a file (from an undisclosed location on a server) to a browser for download to one's computer. So I didn't even have to write one myself. But this DLL had one drawback (as do all DLLs written in VB). It needed to be registered on the server—something that most web hosting companies will not do for you because there is too much chance of such a DLL bringing down the server.

What I needed is what they call an ISAPI DLL. VB can't create these, but Delphi can (in addition to the other type of DLL). With a little work (I am not real proficient in Delphi), I created an ISAPI DLL that would stream the file from the undisclosed location. With the ISAPPI DLL, I can just drop it into any folder with execute permissions, like the cgi-bin folder, at the web site. And to download the file, now all I have to do is put something like response.redirect("http://www.tpcug.org/cgi-bin/ MyDLL?File=filename&customerid=S25301").

But, you say, what have you gained? All I need to do is give the above link to anyone who would like to download the file—the actual location of the file has been hidden, but the link will still download the file. If that were all there is to it, you would be correct. But there is more. Once you pay, either in a cookie, database or text file, it can be recorded whether or not you are allowed to download a file, and, as soon as you download the file, that permission can be withdrawn—and the DLL checks all of this. So even with the above link to the DLL, only the person authorized to do the download will be allowed to do it once.

And we are out of space once again.  $\blacklozenge$ 

## **My PartitionMagic 7.0 Experience**

*By Wade Herman, Tampa PC Users Group*  [wherman1@tampabay.rr.com](mailto:wherman1@tampabay.rr.com) 

The program was supplied to our Tampa PC Users Group by the generosity of PowerQuest.

I have used PartitionMagic almost since its inception. I have always been very pleased with the results. Each new version has added worthwhile features, and this version is no exception. Now the program can be run directly from Windows and supports 80 GB drives.

On opening the box came the first big surprise, a User Guide of 151 pages, which for the most part is quite definitive. They even included easy to find telephone support numbers and 30 days of complementary telephone support, but, of course, you must pay the toll charges.

My elation was tempered when I received an error message on attempting to install the program, indicating the problem was probably with Norton Anti-Virus. Checked to be sure that it was disabled and that I had clicked exit on the GoBack program. I could find no help in the User Guide or at the PowerQuest web site. I screwed my courage to the sticking post and decided to call their technical support. I do not know other's help desk experiences, but my experiences over the past year have been horrible to the point that I have greatly reduced my software purchases.

I meditated and said a few prayers and dialed. After about 8-10 ringie dingies, you will never guess what happened! A cheery real honest to God human voice answered —difficult to imagine I know. I could hardly contain my irrational exuberance! Gave her the required information and was switched to the tech support "Q"; now the real test. An understandable computer voice informed me there was one person ahead of me in the system. How encouraging. The elevator music was clear and soothing, and they assured me I was very important several times and they had extended wait time due to heavy call volume (one in Q). The wait time was about 13 minutes. When the tech answered, we went through the numbers disabling Norton AntiVirus and Internet Security, and I exited GoBack from the Systray. When that did not work, he recommended that I run PartitionMagic from the Rescue Disks. He assured me that would get around the problem. As he appeared to be anxious to get on to the next person in the "Q", I let him off the hook and re-booted the computer with the rescue floppies.

It booted OK but no mouse,  $D(a\&n)$  and the tech was gone. Then the light: my mouse is USB. Rebooted and this time at the GoBack splash screen hit the space bar and from here closed down GoBack amid various warnings. Now no problem running Partition Magic, so I should be home free. I wished to create a new partition between the last partition and the unused 40GB. When I attempted this, the dialog box asked which of the existing partitions I wished to take space from? None was not an option. User guide does not appear to cover the situation, so I decided to try online tech support. The response was to tell me to watch the cutsie online video, which is just a video depiction of the printed instructions. I decided to not select any of the options and see what would happen. Low and behold it worked. The new Logical Drive's drive space was taken from the unallocated 40 GB.

Once you get the program working it certainly lives up to its claims and is quite intuitive. A key feature of PartitionMagic is that if you run out of space on one of the Logical Drives you can expand its size by taking unused space from other drives without losing any data. If you need to reassign drive letters, a program is included that will reassign drive references so programs which need to reference other drives will recognize the new drive letter assignments properly.

If you have a large Hard Drive, I feel that partitioning is almost a must, and PartitionMagic is the best and easiest means of accomplishing this otherwise tedious and intimidating task.  $\blacklozenge$ 

## **Looking Back to 1992**

From the March 1992 Bits of Blue

Secretary's Report TAMPA IBM PC USER'S GROUP MINUTES OF 2/12/92 MEETING

Once upon a time there was a…..

No, that's not right. Let's see. Oh, yes. The meeting began approximately on time, but something seemed different, and it look a while for me to figure out what. But, then my 486/50 mind figured it out after just a few NS's - Harvey, our President, was not there. Instead, our distinguished Director of Education, Ed Buzza, was filling in for our eminent Vice President, Steve Speairs, who was to fill in for Harvey who was out in Arizona on what Ed reported as a "well deserved vacation".

In any case, Ed opened the meeting and carried the first few minutes. Steve then took over and conducted the remainder of the meeting. Here is a summary of what transpired (please remember that I do not hear well - I may not have heard it all)

## **CLUB NEWS**:

- Ed reminded everyone that the January newsletter has some good info in it on how to use the equation editor to make large print.
- Ed noted that WordPerfect is scheduled in to make a presentation on WP 5.1 for Windows at our meeting in March. He also pointed out that the current issue of PC Magazine has a review on the most popular midto upper-end word processors. In that review PC Mag. rated Word For Windows and AS Pro above WP 5.1. Those contemplating an upper-end WP might want to read that article first.

## **INDUSTRY NEWS:**

- Steve reported from one source that Intel wants to create a new BUS standard which is completely open. Intel feels that the current standards are not adequate for the 4 MHz chip.
- Apparently there are several chip producers that are developing a "doubling chip" to double the internal speed of the 486 chip. Since this would only directly affect internal speed, it is anticipated that the doubling chip would result in about a 50% increase in

throughput speed.

- In the chip area, Northgate has combined their chip development with development of a mechanism for the boards which would permit very easy installation and removal of the chips. From a user standpoint, this sounds very good - but I suspect that if it works out it might have a substantial impact on the cost of the boards on which that technology is included.
- Steve cited several examples to illustrate the declining prices in the computer field, noting that it is a user's market and will likely continue to be for the foreseeable future.
- Steve noted that the Gateway 486/133 had been selected as the Best Hardware of the year and DOS 5.0 as the Best Software of the Year - for 1991, of course.

## **PROGRAM REVIEW:**

## **CorelDRAW**

Steve introduced Leslie C. Dort of Corel Systems Corp. who would give us a demo of CorelDRAW. Leslie began by noting that she had provided a number of different informational materials for those interested, including quite a few demo disks. Leslie emphasized that while there are a few special versions of CorelDRAW (OS/2 PM, UNIX OSF?Motif, and UNIX OPEN LOOK), the program most of us are likely to be interested in and the one she would demonstrate requires Microsoft Windows. She then proceeded to outline the current and near-term future of CorelDRAW. The last major release was version 2.0. A maintenance release (2.01) was also out and all owners of 2.0 should have received the 2.01 release free of charge. Version 3.0 was in the works and should be released before the end of 1992. Corel would be marketing a "Blockbuster Bundle" which would include:

CorelDRAW and CD ROM

- An internal CD ROM drive
- An interface kit (with an 8 bit SCSI)

Leslie made a point of informing us that the SCSI in the Corel package would be the first true interface, and it would be capable of supporting 7 external devices. When the bundle would be available was not clear.

The bundle would include 10,000 pieces of clip art, 200 fonts, Art Show 91, and would be usable in 5 languages. The bundle list price will be \$1295 for new CorelDRAW

#### *(1992……….Continued from page 8)*

purchasers and \$595 for upgrades. An external CD ROM drive could be had — and that is recommended to save a slot - for an additional \$100. A 16 bit SCSI can also be had for an additional \$100. The SCSI will also be available as a separate item for \$195 for the 8 bit version and \$300 for the 16 bit variety. But Leslie pointed out that CorelDRAW is not really in the business of making or marketing hardware — they are and intend to continue as a software company.

In getting to the demo, Leslie noted that CorelDRAW [obscured text] rated in its niche and that it is excellent for presentation graphics, supporting word processors with graphics and special effects, and for DTP. She reported amazement at the variety of uses that have been found for the program, including engraving.

Leslie is very knowledgeable on CorelDRAW and proceeded to give a very comprehensive and very quick demo of a very powerful program (the 2.01 maintenance version). I could not even hope to put into text what I saw her demonstrate of the program. In short, I can't imagine anything that one might want to do with text or graphics that CorelDRAW can't do - and she made it look very easy. It gives super control of text (with a supply of 150 fonts in the normal package as a foundation, or you can import with ASCII or from most major word processors) and almost unlimited control of graphics - and the capability to make text graphics which then gives phenomenal control of text. Mirror, skew, size, curve, swirl, extrude, bend, fan, rotate at any angle, stretch, etc., etc., etc, is a short list of the many special effects things you can do and any combination thereof.

It supports (imports and/or exports) EPS, Windows Metafiles, BMP, CGM, GEM, DXF, WPG, TIFF, PCX, PIF, Video Show, SCODL, HPGL, and the AI format for Adobe Illustrator file formats. Included with the standard package are 3300 symbols and 700 pieces of high-quality art. Of course, with CorelDRAW you can make your own symbols and graphics. It includes three standalone utilities:

- CorelTRACE, which convert bitmaps to vector. - Mosiac, which is a visual file manager as well as a powerful batch printing, importing and exporting utility.

- WFNBOSS, which is a font import/export utility that convert fonts from major vendors to Corel-DRAW .WFN format.

If you get the impression that I was impressed with the program, you're right — it is the best drawing/graphics/ special effects program I have seen, bar none.

After the presentation, Leslie passed out quite a few prizes as part of a question and answer period. Included were several mouse pads and a SCSI manual. All of the winners of these prizes did not provide their names to me, so I know only a few, who are:

Ruth Radlein SCSI Manual Brad Krantz Mouse Pad Floyd Thrower Mouse Pad Bert Karpinski Mouse Pad

CorelDRAW requires a 286 or better machine, hard drive with at least 8-10 meg for the program, an EGA or better display, any printer supported by Windows, and Microsoft Windows. I suspect, however, that the program might be a little slow on the 286.

To Lesley (and Corel Systems Corp) we give you a very BIG " Thank You" for a superb demonstration of a super program — and for all of the goodies you provided. We are indebted.

## **AM-TAX91**

Following Leslie's demo of CorelDRAW, our own Don Patzsch gave a review of the Shareware program AM-TAX91. This program is available on our own and the Sunshine BBS as AM-TAX9IA.zip.

It is quite a nice little program, is relatively easy to use and is fairly well documented. It will work on just about any IBM compatible computer that has 320K of usable RAM, any monitor, and just about any IBM or Epson (or compatible) printer. It will work with floppies, but a hard drive is best.

The version downloaded from the board supports the 1040 and Schedules A, B, C, D, Dl, El, E2, F, R and SE, as well as W-2s. The program completely prints all of the forms in a form acceptable to the IRS, except for the 1040 form - the data for which has to be copied to the IRS form. Registration costs \$20 for which you get printed documentation and additional capability, including printing of the 1040 in a form acceptable to the IRS.

There are also more capable versions available to deal *(1992……….Continued on page 12)* 

## **Microsoft Access SIG**

This SIG meets the first Tuesday of the month at the Gateway 2000 Store on North Dale Mabry (just south of Columbus Drive) at 6:30 PM. For information contact William LaMartin at *lamartin@tampabay.rr.com or* Merle Nicholson at *merlenic@tampabay.rr.com.* 

## **Genealogy SIG**

To be included on the TPCUG genealogy mailing list, contact Jenny Lind Olin at 960-5723, or *jlolin@tampabay.rr.com.* 

## **Visual Basic for Applications SIG**

This SIG meets the third Tuesday of the month, at the Gateway 2000 Store on North Dale Mabry Mabry (just south of Columbus Drive) at 6:30 PM. For information, contact Merle Nicholson at *merlenic@tampabay.rr.com or* William LaMartin at *lamartin@tampabay.rr.com* 

## **Windows SIG**

This SIG occupies the first 30 minutes of our monthly, regular meeting and is devoted to a general Windows and computing discussion. Mary Sheridan moderates the discussion.

## **Treasurer's Report for 2001**

As required by the Tampa PC Users Group bylaws Prepared by Jenny Lind Olin

Report of the Treasurer of the Tampa PC Users Group For the Period Ending Dec 31, 2001 January 3, 2002

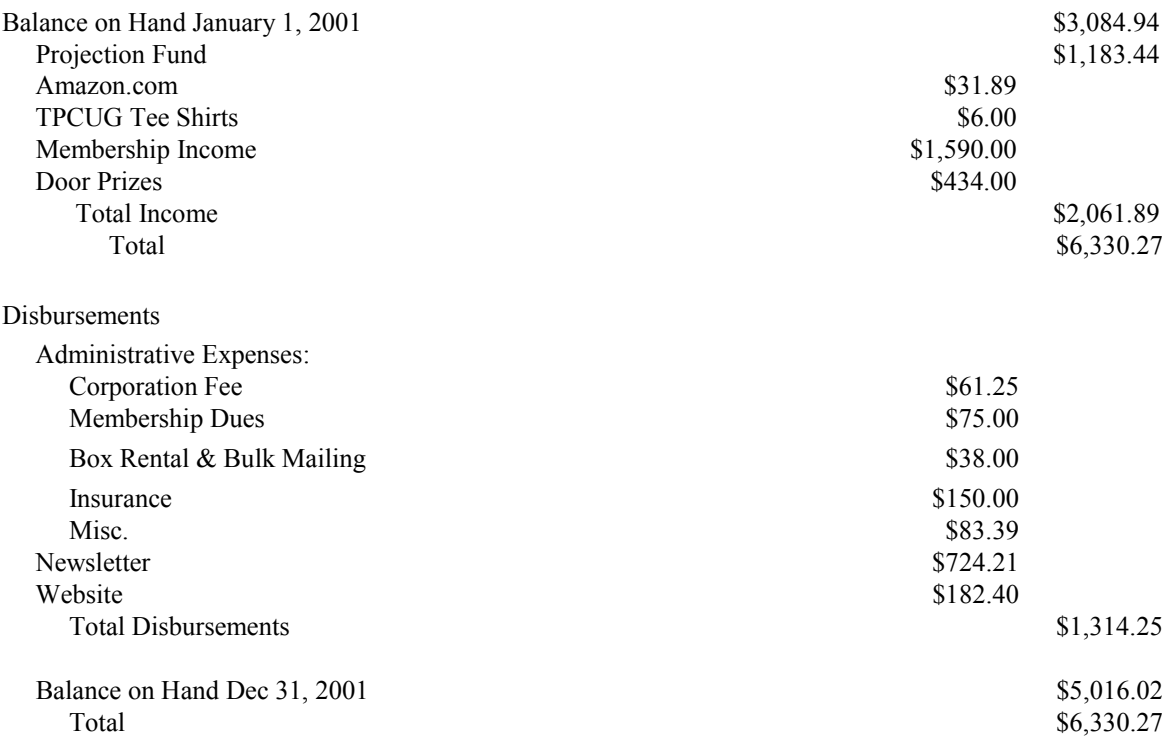

## Friends of the User Group

*We acknowledge the following firms for their support* 

**CAE** Gateway 2000 Marshall & Stevens Pepin Distributing Co.

*And these software and hardware vendors for their demonstrations and review software and contributions of evaluation software to our group* 

Adobe Systems CompUSA Corel Systems Imprise/Borland Intuit Microsoft

WordPerfect WP

Office Depot PowerQuest RDI, Inc. Symantec

## **RENEWING YOUR MEMBERSHIP?**  WE CERTAINLY HOPE YOU WILL

 MAIL YOUR CHECK AND ANY ADDRESS OR NAME CHANGES TO:

> TAMPA PC USERS GROUP PO BOX 3492 TAMPA, FL 33601-3492

\$25 Individual \$35 Family \$60 Corporate = 3 employees + \$20 each add'l employee

**Go to our web site <http://www.tpcug.org> and click on the Join link to fill in an online membership application** 

**Check the address label for your renewal month** 

## **MEMBERS' HELP LINE**

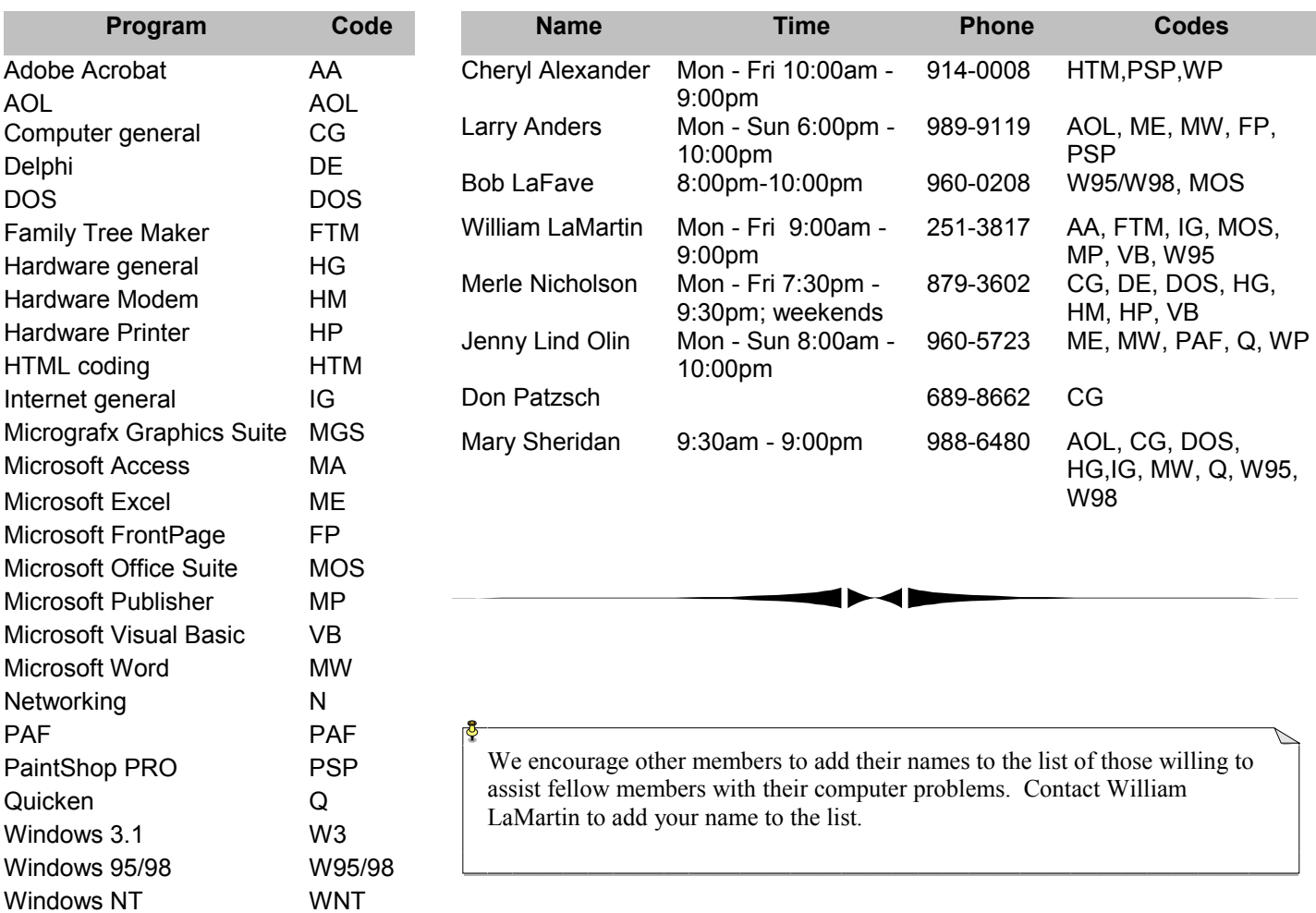

**Tampa PC Users Group, Inc.**  P. O. Box 3492 Tampa, FL 33601-3492

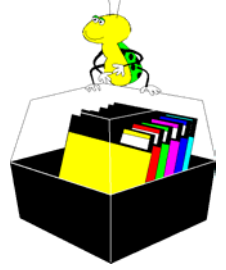

**NONPROFIT ORG. U.S. POSTAGE PAID TAMPA, FL PERMIT NO. 1917**

## $\Box$  Member: Your membership is up for renewal  $\overline{\Box}$  Vendor: Your product was reviewed on page  $\overline{\phantom{a}}$

#### *(1992……….Continued from page 9)*

with more complicated returns - each with a modestly higher registration fee. However, for those whose tax return needs do not extend much beyond the forms supported by the basic program, this seems to be an excellent and relatively inexpensive way to go. (Of course, the freebee 92FM1040.ZIP, for use with Lotus 123 or Quatro Pro, is also available.)

Thanks, Don, for an excellent presentation and introducing us to this program.

### AND THE WINNER IS:

After the presentations, Steve began the drawings, using our lovely guest presenter, Leslie, to good advantage. She drew the following lucky names:

Kevan Sheridan CorelDRAW William Fuller IFX Business Expense Report program Al Anderson 50/50 (\$62)

CONGRATULATIONS! We are happy for you - and a bit jealous, as well....  $\blacklozenge$ 

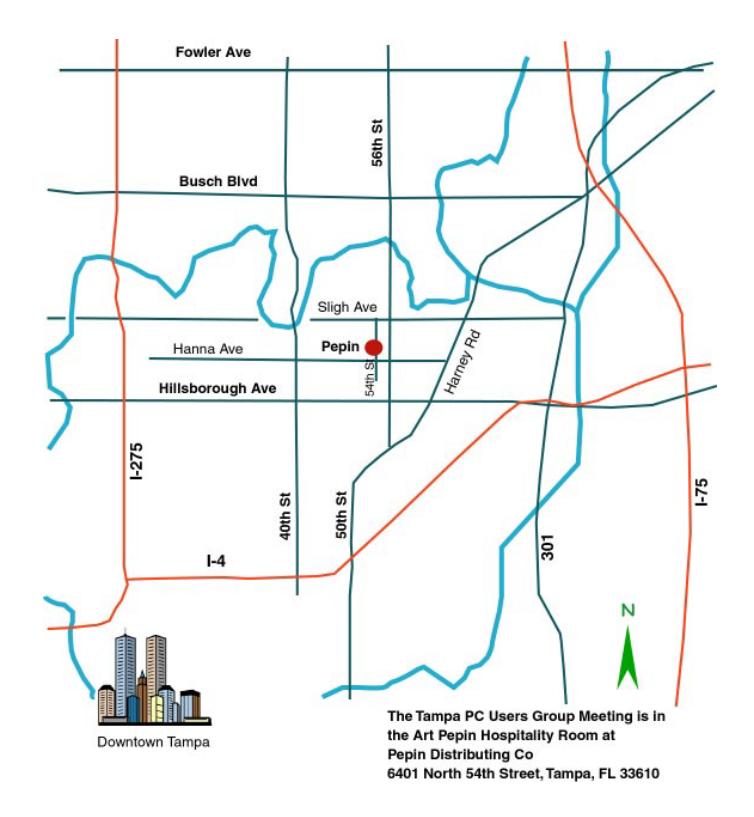